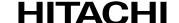

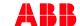

## **TRO620 Quick Start Guide**

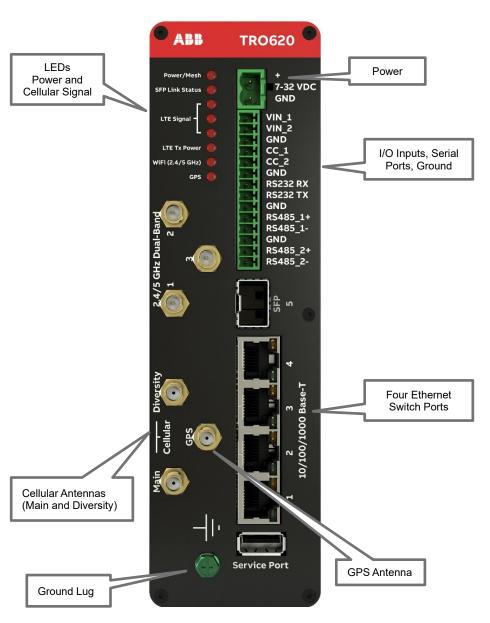

## 1. Quick Start

The following section describes the procedure for setting up the TRO620.

- a. Connect and power up the router.
  Connect the DC power (7 32 VDC) with the appropriate power supply. The 'Power' LED should indicate that the router is now receiving power.
- b. Insert a cellular SIM into the SIM slot 1 located at the back of the router. A second SIM can also be inserted into the second SIM slot 2.

## 2. Setup a computer to access the Tropos Configuration Utility

- a. Connect an Ethernet (RJ45) cable from a laptop's Ethernet interface to Ethernet Port 1 on the router. The LAN interface on the laptop should be configured with the following IP address and subnet mask:
  - IP address: 192.168.167.160; Subnet Mask: 255.255.255.0
- Open a browser (IE, Chrome, or Safari) and type in the following URL to access the TRO620's Web interface: https://192.168.167.166
- c. At the login prompt, type in the super-user username and default password. Upon initial login, the super-user password must be changed immediately.

TRO620 super-user:

Username: admin Password: tropos

- d. Navigate to the Cellular configuration page. Select the SIM slot to activate and configure the appropriate APNs for the respective SIM card. Confirm that the cellular interface has received an IP address from the cellular network and the appropriate LEDs are lit. Refer to the Router LEDs section in the Functions Guide.
- e. Once the cellular interface has been assigned an IP address, verify network connectivity to a well-known Internet address such as 8.8.8.8 or to a corporate IP address that is known to be reachable from the TRO620 router.
- f. In the case of a dual SIM configuration, where both SIM slots have a SIM inserted, check the IP address assignment, APN configuration, and connectivity for each SIM to establish that they are operating correctly and can acquire an IP address.
- g. Once the IP address is assigned and connectivity has been established, proceed with additional router configuration as required.

## 3. Where to go next

To obtain a complete set of Tropos documentation, contact your local Hitachi ABB sales representative or the Hitachi ABB Wireless Technical Assistance Center at <a href="mailto:power-grids@hitachi-powergrids.com">power-grids@hitachi-powergrids.com</a>.

- Complete installation instructions: TRO620 Hardware Installation Guide
- Complete configuration instructions: TRO620 Configuration Guide
- Complete user guide: TRO620 Functions User Guide